**plugged**

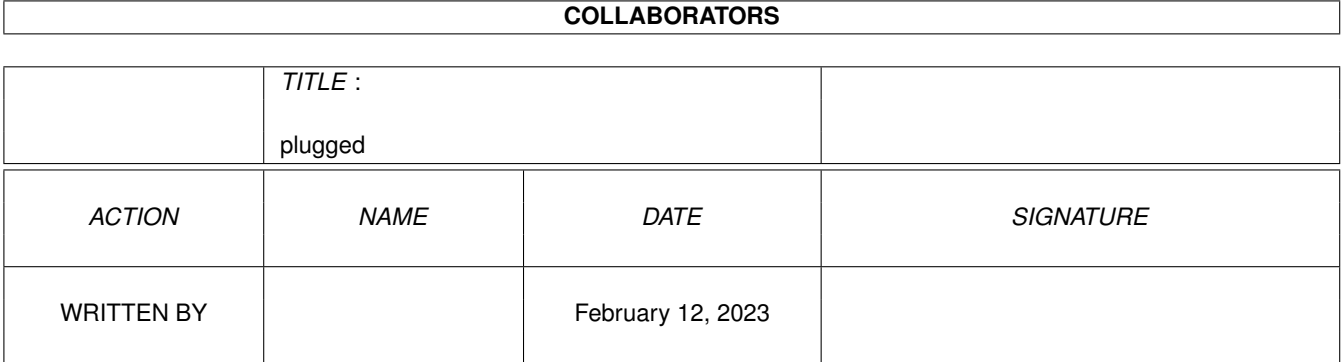

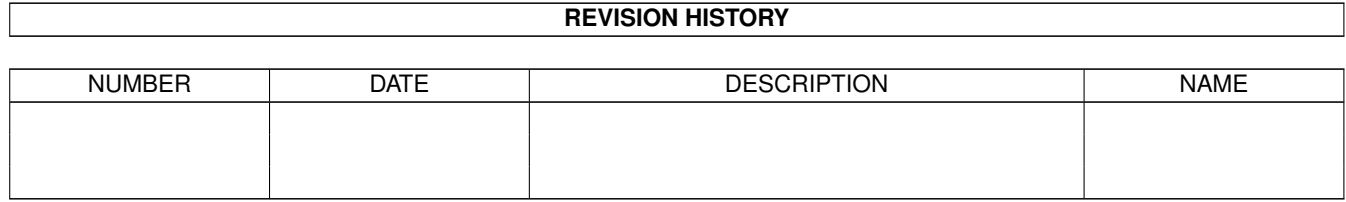

## **Contents**

#### 1 plugged

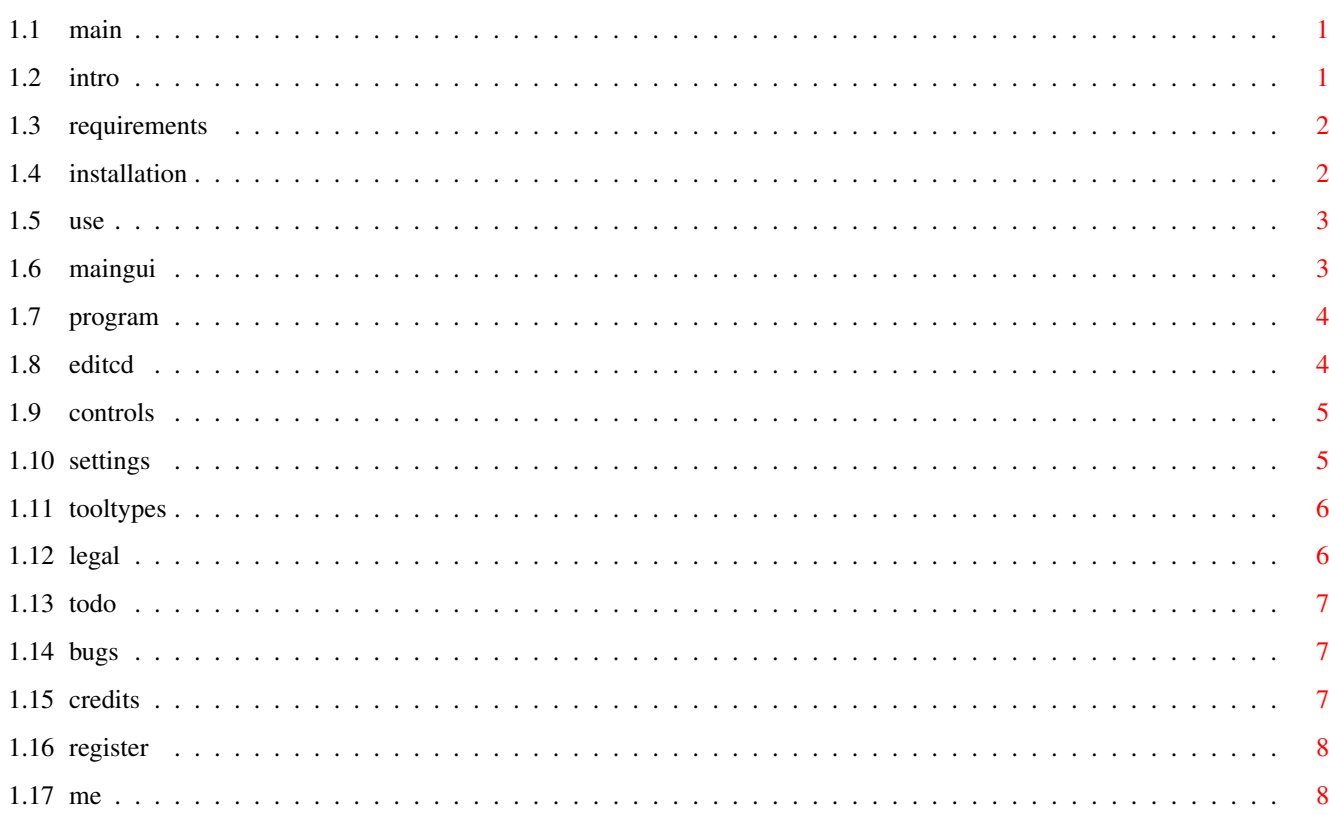

 $\mathbf 1$ 

### <span id="page-3-0"></span>**Chapter 1**

# **plugged**

<span id="page-3-1"></span>**1.1 main**

Plugged v1.0

The CDDA player that didn't exist......

```
-------------------------------------------------------------------------
      © 1996
  Roberto Ferorelli
                 It's SHAREWARE. If you like it, click
  here
  .
  What is?
  What I need?
  How I install it?
  How I use it?
  Legal stuff
  Still to do
  Bugs and bug reports
  Credits
```
### <span id="page-3-2"></span>**1.2 intro**

CDDA Player: what is and, first of all, why another? I know, there are plenty of CDDA player for amiga on the net, but no one of them do what I think a CDDA player should do. I wanted the player to be hidden as much as possible, working in the background and, at the same time easily accessible. I wanted it to be a system commodity with an easy and FAST interface(GUI). I wanted it to recognize disks as soon as they are inserted, and to play, automatically, disk specific programs. I wanted it to have different windows, each one indipendent from another and that pop up under specific circumstances. In a word: I wanted to write Plugged! It features: \*It's a commodity. Every window has an hotkey. \*Four different windows. Main GUI, Edit CD (titles and program), Program(to edit temporary program), Controls(just a CD deck). \*Recognizes disks at startup and when they are inserted and do different actions(NO PLAY,PLAY PROGRAM,SHUFFLE...) following specific disk or global settings.

\*It can open the Edit CD window when an unknown disk is inserted.

\*Once started, it can be forgotten. Just insert a CDDA disk in the CD player, and it will be played.

#### <span id="page-4-0"></span>**1.3 requirements**

Plugged requires: an Amiga, a monitor (not really need!) and a CD player.

You need at least Workbench (and Kickstart) 3.0.

No specific library are needed, because only the system libraries are used.

The CD player must support the CDDA format and should be an SCSI unit or an ATAPI unit with some <atapi.device> installed in the system. The SCSI routines follow exactly the SCSI specifics, so there should not be any compatibility problem.

#### <span id="page-4-1"></span>**1.4 installation**

I don't really know!

#### <span id="page-5-0"></span>**1.5 use**

Once started, you have four different hot key to use to open program windows.

The windows are:

Main Gui default hotkey: <control shift c> Program default hotkey: <control shift d> Edit CD default hotkey: <control shift e> Controls default hotkey: <control shift d> You can change the default settings through: the Settings window, accessible by the Main GUI. the Tooltypes for hotkeys and popup options.

#### <span id="page-5-1"></span>**1.6 maingui**

This window simply reports infos on CD. First line: Track number, time from start of track, time remained. Second line: Artist name (defined by Edit CD) Third line: CD Title  $($  " " " " )<br>Fourth line: Song title  $($  " " " " ") Fourth line: Song title ( " " " " ) Fifth line: CD length in minutes and seconds. Gadgets permit to open other windows: Edit CD Controls Program Settings or to hide Main GUI or quit Plugged.

#### <span id="page-6-0"></span>**1.7 program**

This window controls the program currently played (this is  $\leftrightarrow$ different from the one you defined in the Edit CD. This is temporary.)

You can, through gadgets, add a song to the program, remove a song or completely delete the program. You can select the ordered list of song, copy the Defined(in EDITCD) program or randomize the current program.

With the gadget at the left of the listview, you can change the order of songs in the program.

If the program is active(played), the song played will be marked by a ">>" symbol. If you change the program while it's active, this song will always be the first. If it's removed, the program will start from the first song of it.

You can select in this window the global repeat option: if selected, the program will be restarted after being played once.

In the window is specified the time length of the program.

You can start a song in the program by simply doubleclicking it.

Other gadgets permits to open Main GUI or Controls windows or to hide program window.

#### <span id="page-6-1"></span>**1.8 editcd**

In this window you can define the titles of the CD, its default  $\leftrightarrow$ program, and it specific settings upon startup or insertion.

On the left side there is a list with all the titles. Through the string gadget you can edit these titles. With other string gadgets you can edit CD title and artist.

On the right is the program list. You can insert new songs in it by doubleclicking on the left list or by selecting the song and using the Add gadget. You can remove a song from it, using the Rem gadget or doubleclicking the right list. You can empty the program with the <empty> gadget or you can move songs in the program using the rightmost slider.

Other gadgets are enabled only if <Globals> in not checked. This specifies if the disk follows the global settings or has particular settings(see Settings for more info).

The last gadgets permit to Save the disk description, to reload the last saved, to hide the window, or to show the Main GUI .

#### <span id="page-7-0"></span>**1.9 controls**

This window is a simple CD control panel.

There are the usual buttons: play, prev song, next song, search <, search >, stop, eject(or reload).

The button called <pgm>, starts the current program(if it's not empty).

The button called <trk>, asks for a track to play.

The <play> button and the <trk> button start song outside the program, so the program is NOT active if you use these(only one song is played).

The <prev> or <next> buttons while the program is active, are restricted to the songs in the program.

The <eject> button tries to determine if the door is already open( to do a reload instead of an eject), but if it doesn't works, click it another time.

Keyboard shortcuts: CURSOR KEY LEFT --------> Previous song RIGHT -------> Next song DOWN --------> Stop or, if already stopped, Eject UP --------> Play

HELP --------> Start program

#### <span id="page-7-1"></span>**1.10 settings**

This is the global settings window.

First of all, you can change the device name and unit number. The device is checked only after the closing of this window (either by USE or SAVE gadget). If the device is not the right one, the program still works, but you can do really a little with  $i +$ 

At the top of the window there is a border that contains different

gadgets. You can change the behavoiur of Plugged at STARTUP or at a disk INSERTION, if the disk is unknown, programmed, or known (that means with description defined, but no program defined). You can select for every case what windows should be opened by the rightmost checkboxes.

If a disk is inserted( or at startup), Plugged sees if there's a disk description of it and if a program is defined. It follows so the corresponding action(programmed, known or unknown).

If you SAVE the settings, all the windows position will be saved (snapshot) either the ones closed.

#### <span id="page-8-0"></span>**1.11 tooltypes**

Almost every tooltype can be changed in the settings window.

Only these ones need to be setted in the plugged.icon:

DIRECTORY=<dir> Where the Disk description are stored.

the next are for hotkey and startup window opening

Main GUI CX\_POPKEY=<hotkey> CX\_POPUP=YES|NO

Program: PROGKEY=<hotkey> PROGPOPUP=YES|NO

Edit CD: EDITKEY=<hotkey> EDITPOPUP=YES|NO

Controls: CTRKEY=<hotkey> CTRPOPUP=YES|NO

Other tooltypes:

ONEJECT=HIDEPROG|HIDEMAIN|HIDECTR|HIDEEDIT This specifies if one (or more) of the windows must be hided when a cd is ejected.

#### <span id="page-8-1"></span>**1.12 legal**

Copyright

Copyright © 1996 Roberto Ferorelli.

Shareware

Blocnotes is SHAREWARE. You are free to test it without limitations, but you are encouraged to register if you use it for more than 15 days.

Distribution

Plugged is distributed mainly by Aminet, however other distribution channels are welcome at these conditions:

- 1) No money is charged for Blocnotes except the cost of support.
- 2) The archive is kept intact and unmodified: no files deleted and no files added.
- 3) Commercial shareware distributor must ask author(me!) permission.
- 4) BBSs must not charge anything for Blocnotes downloading.

#### Warranty

No warranties. This software is provided as is. Use it at your own risk.

#### <span id="page-9-0"></span>**1.13 todo**

For the moment I've not so many new ideas to implement. If you have some suggestion fell free to contact me

Still to do:

- --> Automatic time-fixed programs. Useful to transfer CD to tape.
- --> Add an arexx interface.

.

- --> "offline" editing of CD and some kind of CD database.
- --> Add CD player volume control. The complex SCSI method to change volume discouraged me! However, I don't really know where I should add this.Maybe in the Controls window?

#### <span id="page-9-1"></span>**1.14 bugs**

It's simple: none.

#### <span id="page-9-2"></span>**1.15 credits**

Thanx to: People that support Amiga Shareware programming (Amiga community is great!). Chad Randall for his Iconian(really useful to create gadgets). MCDPlayer creator for the worst program code I ever seen  $; -)$ . (it's always a surprise to me to see that when I run it, it works)

#### <span id="page-10-0"></span>**1.16 register**

To Register.

At this moment, Plugged is distribuited in a not crippled down version. However, in the future you will require a KEYCODE to access to all its functions (see

todo

).

Shareware fee is \$15. If you register,I will assure you access to every new aspect of next versions of Plugged, sending your personal KEY.

I will send you the KEY through email. If you don't have email please add few dollars to cover the cost of SNAIL-mail.

If you like it, please consider registering. I spent really much time on it.

You can contact me here

.

### <span id="page-10-1"></span>**1.17 me**

My name is Roberto Ferorelli. I'm an italian student of electronic engineering. I'm an Amiga enthusiast from the beginning of ITS story. Some progs I written for the Amiga are Picdrag, Phonebook and Blocnotes. You can contact me at: e-mail: r.ferorelli@teseo.it snailmail: Roberto Ferorelli Via Amendola 201/9 70126 BARI ITALY